1、使用su进入root模式,密码一般是rpdzkj

```
rpdzkj@rpdzkj:~$
rpdzkj@rpdzkj:~$ su
Password:
root@rpdzkj:/home/rpdzkj#
root@rpdzkj:/home/rpdzkj#
```
2、使用lsblk命令查看/挂载在/dev下的哪个设备

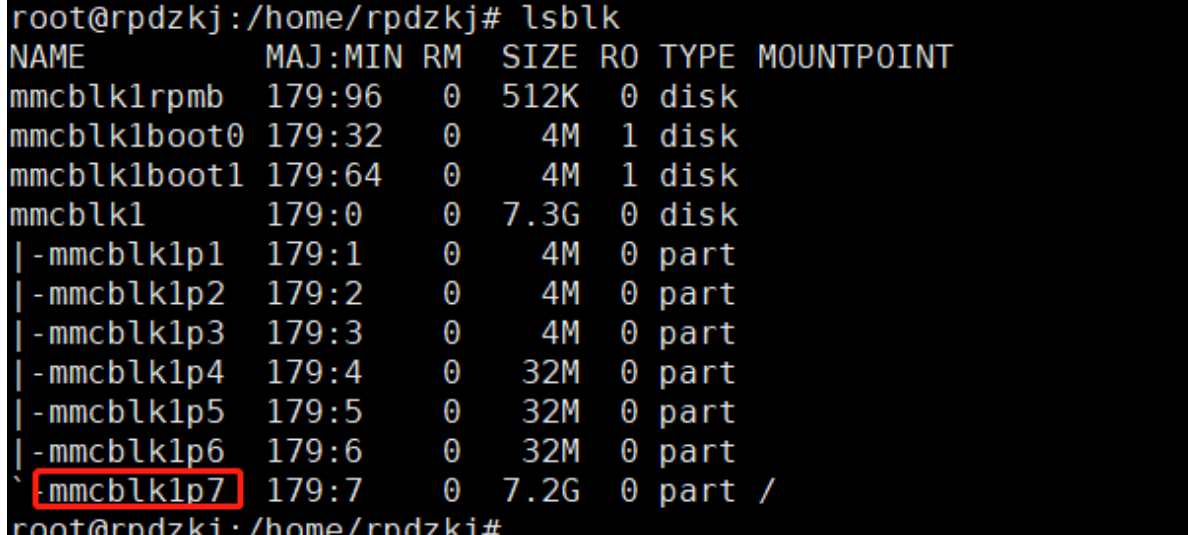

3、执行resize2fs /dev/mmcblk1p7(不同板子,挂载点不同,按实际情况来)

root@rpdzkj:/home/rpdzkj# resize2fs /dev/mmcblk1p7 resize2fs 1.42.13 (17-May-2015) Filesystem at /dev/mmcblklp7 is mounted on /; on-line resizing required<br>old\_desc\_blocks = 1, new\_desc\_blocks = 1<br>[ 549.818527] EXT4-fs (mmcblklp7): resizing filesystem from 126552 to 1879035 blocks<br>[ 549.866866] EXT4-fs (m The filesystem on /dev/mmcblk1p7 is now 1879035 (4k) blocks long.

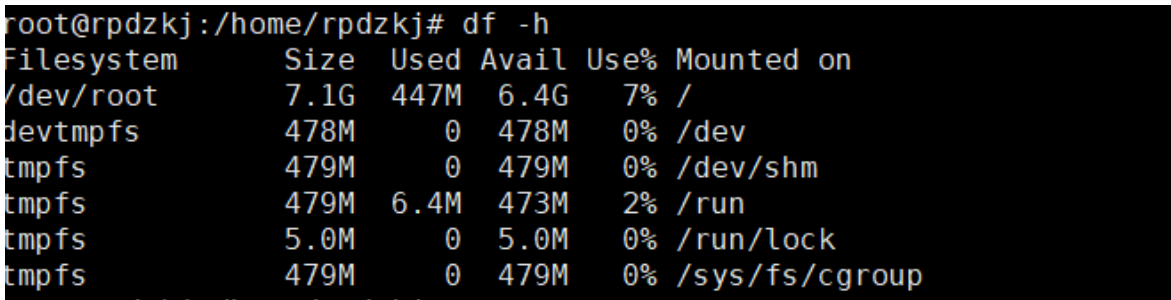

4、执行df -h 看有没有扩大分区